# **Boletim Técnico**

# **TOTVS**

### **Ajuste na rotina do alerta de paciente**

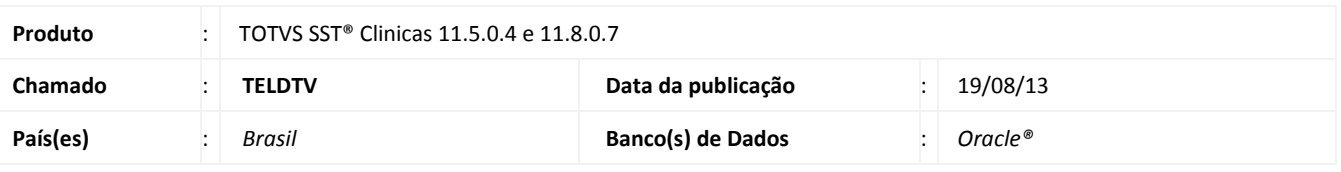

## Importante

Esta melhoria depende de execução da atualização, conforme **Procedimentos para Implementação**.

Ajuste realizado no **Alerta de Paciente** no módulo **Atendimento Clínico**, onde corrige a rotina que remove as linhas que ficam em branco do alerta de pacientes.

### **Procedimento para Implementação**

### Importante

Antes de executar a atualização é recomendável realizar o backup do banco de dados bem como dos arquivos do Sistema(executáveis, dlls e arquivos de configuração):

Realizar a atualização antes no ambiente de homologação e, posterior a devida validação, no ambiente de produção.

#### **Instruções (para o produto Saúde e Segurança do Trabalho).**

a) Faça o download dos aplicativos e dll's que constam nos links em anexo e descompacte-os no diretório do Personal Med.

**OBS:** os aplicativos e dll's devem ser atualizados em todos os micros que possuem o Personal Med instalado.

# Atenção

Recomendamos que o chamado relacionado a esse boletim seja encerrado após a homologação.

 $\odot$ 

# **Boletim Técnico**

# **Atualizações do update/compatibilizador**

Alteração de **Arquivos.**

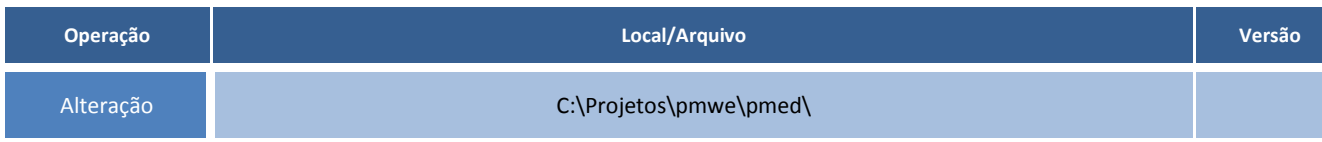

## **Procedimentos para Configuração**

Não se aplica.

# **Procedimentos para Utilização**

- 1. Acesse o módulo **Atendimento Clínico**.
- 2. Abra a ficha de um paciente qualquer.
- 3. Abra o alerta e insira uma informação com linhas em branco.
- 4. Feche o alerta.
- 5. Abra o alerta novamente, as linhas em branco não serão exibidas.